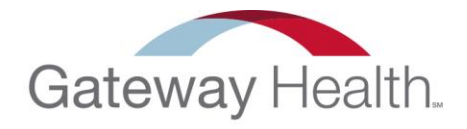

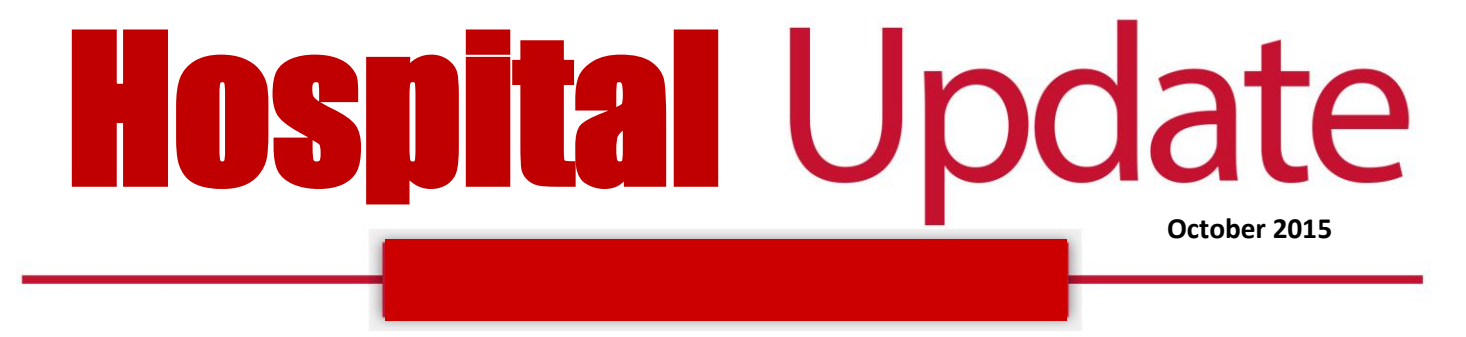

## **IN THIS EDITION:**

Submit Radiology Authorizations Online Submit Authorizations Electronically Via NaviNet

## **Submit Radiology Authorizations Online**

Beginning June 19, 2015 Gateway Health<sup>™</sup> Medicaid providers now have the ability to submit radiology authorizations requests to National Imaging Associates (NIA) electronically via NaviNet.

You will notice a new option, NIA *RadMD Authorizations* from the *Workflows for this Plan* menu. The *NIA RadMD Authorizations* option will direct you to *RadMD* where you can submit an authorization request for radiology services.

We are excited to expand the transactions available to you for Gateway patients. We hope you will gain efficiency through this new functionality. If you have any questions, please contact Provider Services at 1-800-392-1145 for PA Medicaid.

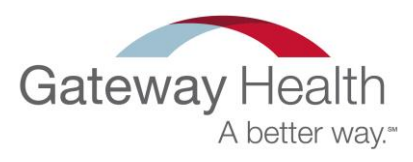

## **Submit Authorizations Electronically Via NaviNet**

A new NaviNet® transaction is available beginning October 20, 2015. Gateway Health<sup>™</sup> providers will have the ability to submit authorization requests electronically via NaviNet for Pennsylvania Gateway Health Medicaid and Medicare Assured patients. Implementation will be done in two phases. Phase 1 will begin on Tuesday, October 20, 2015. Phase 2 is scheduled to begin December 2015.

Phase 1 you will have the capability to submit authorization requests for:

- Home Health Visit
- Home Health Therapy
- Inpatient Maternity
- Skilled Nursing Facility (SNF) Admission

Phase 2 you will have the capability to submit authorization requests for:

- Medical care (both inpatient and outpatient)
- $\bullet$  Behavioral health care
- Private duty nursing services
- Radiology services which require authorizations through Nation Imaging Associates (NIA)

Note: You will be able to initiate authorization requests by selecting Gateway Health under *My Health Plans* after logging in to NaviNet. Next, you'll select *Authorization Submission* from the *Authorization Submission* fly-out menu. Complete the Selection Form by filling in the patient's information and selecting the appropriate category.

A training guide including detailed instructions will be available on our website [www.GatewayHealthPlan.com](http://www.gatewayhealthplan.com/) under Provider Updates and Forms and Reference Materials.

We are excited to expand the transactions available to you for Pennsylvania Gateway Health Medicaid and Medicare Assured patients. We hope that you will gain efficiency through this new functionality. If you have questions about how to submit authorizations electronically, please contact your Gateway Provider Relations Representative.